Α

**PROJECT** 

ON

### " Bus Booking"

Submitted to

Shiksha Mandal's

G. S. COLLEGE OF COMMERCE & ECONOMICS, NAGPUR
(AUTONOMOUS)

In the Partial Fulfilment of

**B.Com.** (Computer Application) Final Year

**Submitted by** 

Gopinath Purushottam Kamdi

Gaurav Arun Bajirao

**Under the Guidance of** 

Pravin J. Yadao

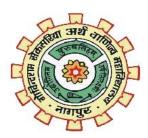

Shiksha Mandal's

G. S. COLLEGE OF COMMERCE & ECONOMICS, NAGPUR
(AUTONOMOUS)

2021-2022

Shiksha Mandal's

### G. S. COLLEGE OF COMMERCE & ECONOMICS, NAGPUR (AUTONOMOUS)

### **CERTIFICATE**

(2021 - 2022)

| This is to certify that Mr. Gopinath Purushottam Kamdi And Gaurav Arun Bajirao has     |
|----------------------------------------------------------------------------------------|
| completed their project on the topic of " Bus Booking " prescribed by G. S. College of |
| Commerce & Economics, Nagpur (Autonomous) for B.Com. (Computer Application) –          |
| Semester-VI.                                                                           |
|                                                                                        |
| Date:                                                                                  |

Place: Nagpur

Pravin J. Yadao

**Project Guide** 

**External Examiner** 

**Internal Examiner** 

### **ACKNOWLEDGEMENT**

We take this opportunity to express our deep gratitude and whole hearted thanks to project guide Prof. Pravin Yadao, Coordinator for his guidance throughout this work. We are very much thankful to him for his constant encouragement, support and kindness.

We are also grateful to our teachers Prof. Rahul Tiwari, Prof. Sushma Gawande, Prof. Preeti Rangari, Prof. Prajkta Deshpande and Prof. Haresh Naringe for their encouragement, help and support from time to time.

We also wish to express our sincere thanks to Principal Dr. N. Y. Khandait for providing us wide range of opportunities, facilities and inspiration to gather professional knowledge and material without which this project could not have been completed.

**Gopinath Purushottam Kamdi** 

**Gaurav Arun Bajirao** 

Date:

Place: Nagpur

### **DECLARATION**

We (Gopinath Purushottam Kamdi And Gaurav Arun Bajirao) hereby honestly declare that the work entitled "Bus Booking" submitted by us at G. S. College of Commerce & Economics, Nagpur (Autonomous) in partial fulfillment of requirement for the award of B.Com. (Computer Application) degree by Rashtrasant Tukadoji Maharaj, Nagpur University, Nagpur has not been submitted elsewhere for the award of any degree, during the academic session 2021-2022.

The project has been developed and completed by us independently under the supervision of the subject teacher and project guide.

**Gopinath Purushottam Kamdi** 

**Gaurav Arun Bajirao** 

Date:

Place: Nagpur

### <u>INDEX</u>

| Sr.No. | Project Report format              | Page No. | Signature |
|--------|------------------------------------|----------|-----------|
| 1)     | Front page                         | 1        |           |
| 2)     | Certificate page                   | 2        |           |
| 3)     | Acknowledgement                    | 3        |           |
| 4)     | Declaration page                   | 4        |           |
| 5)     | Index or content page              | 5        |           |
| 6)     | Contents                           | 5        |           |
| 7)     | Introduction                       | 6-7      |           |
| 8)     | Objectives                         | 8-9      |           |
| 9)     | Preliminary system Analysis        | 10-16    |           |
|        | 9.1 Preliminary Investigation      |          |           |
|        | 9.2 Present system in use          |          |           |
|        | 9.3 Flaws in present system        |          |           |
|        | 9.4 Need of new system             |          |           |
|        | 9.5 Feasibility study              |          |           |
|        | 9.6 Project category               |          |           |
| 10)    | Software and hardware requirements | 17-18    |           |
|        | Specifications                     |          |           |
| 11)    | Detailed system analysis           | 19-23    |           |
|        | 11.1 Data flow diagram             |          |           |
|        | 11.2 Number of modules and         |          |           |
|        | process logic                      |          |           |
|        | 11.3 Data structure and Tables     |          |           |
|        | 11.4 Entity Relationship           |          |           |
|        | Diagram                            |          |           |
| 12)    | System Design                      | 24-59    |           |
|        | 12.1 Form Design                   |          |           |
|        | 12.2 Source code                   |          |           |
|        | 12.3 Input and output screen       |          |           |
| 13)    | Testing and validation check       | 60-61    |           |
| 14)    | System security Measures           | 62-63    |           |
| 15)    | Implementation, evolutions and     | 64-66    |           |
|        | maintenance                        |          |           |
| 16)    | Future scope of the project        | 67-68    |           |
| 17)    | Conclusion                         | 69-70    |           |
| 18)    | Bibliography and Reference         | 71-72    |           |
| 19)    | Approved copy of synopsis          | 73-74    |           |
|        |                                    |          |           |

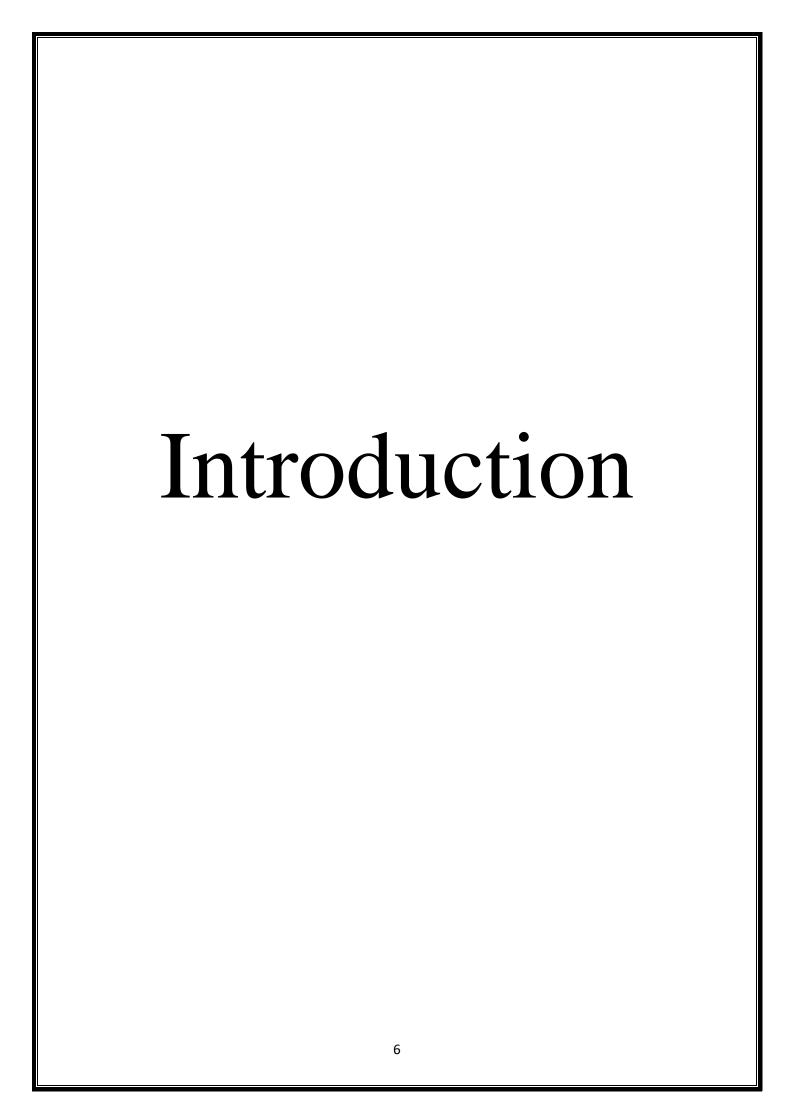

### **Introduction:**

Bus Booking is a web based application which is Connected to a complete database. The database includes information About buses, no. of seats available, occupancy, availability, days and Time of operation, no. of buses from point 'A' to point 'B', price ranges, automated report and bill generation etc.

The database is updated time to time and a user can reserve his ticket from any part of the world and any time. The application give importance to security and usability.

Travel industry is evolving day to day. As the industry evolves. The need to digitalize all the transactions becomes need of the hour. This project which is implemented on HTML platform helps to manage bus scheduling and booking. this bus booking system is a easily deployable, integrated end-to-end system starting from searching bus routes to book them.

The web application is reduced as much as possible to avoid errors message while entering invalid data. No formal knowledge is needed for the user to use this web application. Thus by this all it provide it is user-friendly. Bus booking site as described above can lead to error free , secured ,reliable and fast management web application system. It can assist the user to concentrate on their other activities rather to concentrate on the record keeping. Thus it will help organization in better utilization of resources.

Coming towards the booking section, an admin has maintained each booking information. The system requires a number of details in order to book a bus. The admin has to select a customer, routes, and select seat number. Indeed, the above-mentioned information helps to auto-fill certain other fields. Such as the selection of customer auto-fill every details of customer, similarly the selection of routes auto-fill a the name of source and destination. At last, the system automatically displays the total cost for the trip as soon as he/she selects a seat. The system automatically generates PNR codes after bookings.

The selection of seat number takes away the seat availability of that particular number. To make sure of these, the user can check the seat availability of buses by provided the bus number. The occupied seats are indicated using red colour, whereas the remaining ones are default colours.

The website system has three modules. First

Module helps the customer to enquire the availability of seats in a particular bus at particular date. Second module helps to reserve a ticket. Using third module he can cancel a reserved ticket.

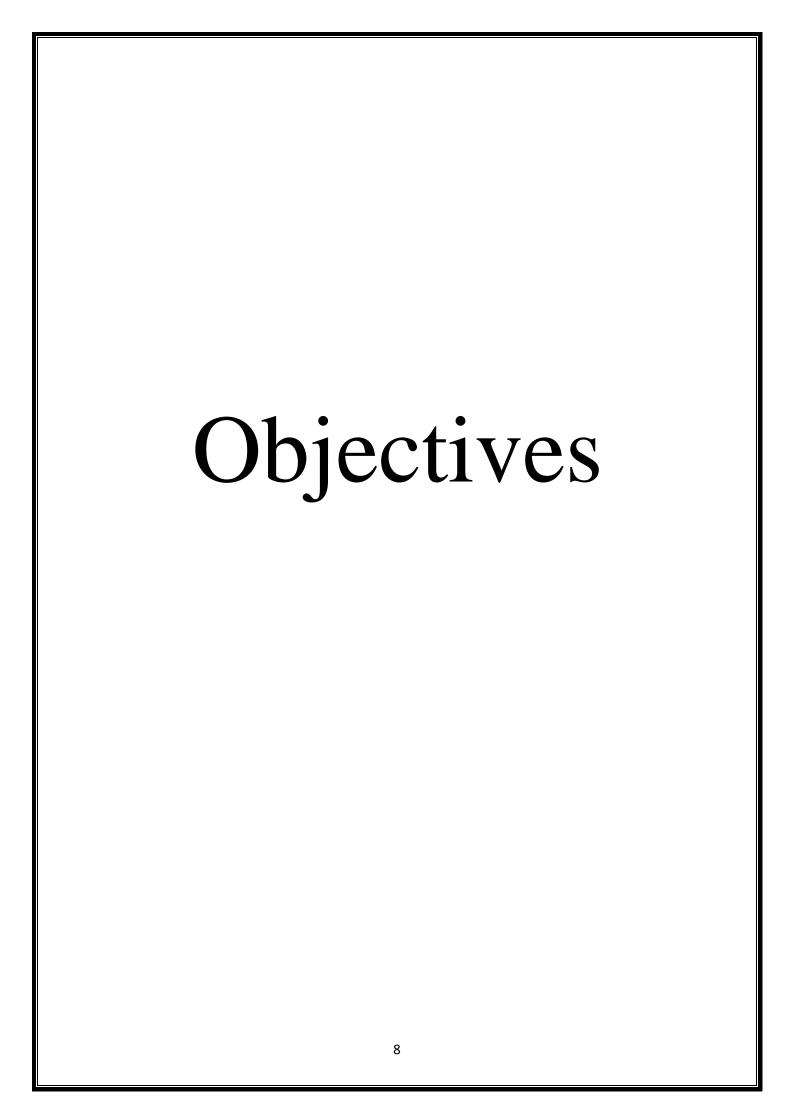

### **Objectives:**

The main purpose of this study is to automate the manual procedures of reserving a bus ticket for any journey made through Imo Transport Company (ITC). This system is said to be an automatic system and customers can select seats by themselves.

Specifically, objectives of this project will consist of:

- Providing a web-based bus ticket reservation function where a customer can buy bus ticket through the online system without a need to queue up at the counter to purchase a bus ticket.
- Enabling customers to check the availability and types of busses online. Customer can check the time departure for every ITC bus through the system.
- Easing bus ticket payment by obtaining a bank pin after payments is made to the various designated banks.
- Ability of customers to cancel their reservation.
- Admin user privileges in updating and cancelling payment, route and vehicle records.
- Editing, adding and updating of records is improved which results in proper resource management of bus data.
- All the field such as bus, booking, seats are validated and does not take invalid values.
- This system project is made as user friendly as possible so that any one can use it with little knowledge of system computers.
- The ticket booking project will reduce the ticket boking tedious job of system paperwork by keeping all the project details of bus ticket booking, cancelling ticket are stored in the form database in computer hard disk.
- Moreover less time consuming as compared to manual work.

## PRELIMINAR YSYSTEM ANALYSIS

### **Preliminary system analysis:**

1) **Preliminary Investigation**: Preliminary Investigation basically refers to the collection of information that guides the management of an organization to evaluate the merits and demerits of the project request and make an informed judgment about the feasibility of the proposed system. This sort of investigation provides us with a through picture of the kind of software and hardware requirements which are most feasible for the system, plus the environment in which the entire project has to be installed and made operational.

The preliminary-investigation phase sets the stage for gathering information about the current problem and the existing information system. This information is then used in studying the feasibility of possible information systems solutions.

2) **Present system in use:** The present system in use is provided with lots of services and facilities. The system can be maintained as per users requirements and changes or updates can be made time to time. In current system written content is provided with images users only view and read the contents as there will be no comment section to share their views. As present system is outdated so user wants only updated version it provides low quality images visitors cannot accept such quality the efforts will be made to overcome such flaws in ensured version.

### 3) Flaws in present system:

As looking to the present system due to outdated version flaws is occurred in present system .

- Lack of security: As security facility is not available so unsecure website can pose a problem there will be chances of misuse and also a user will be hesitated to visit system.
- Poor or outdated website design: As present system is outdated visitors will judge how your website looks so new update is required.

- Images that lack of quality: As website is outdated so low resolution images are available which are unacceptable by users.
- No comment facility: In present system comment section is not available so users will not able to share views and opinion on particular event or incident
- Slow loading Time: Due to outdated version slow loading time can absolutely kill the website experience of visitors.
- 4) **Needs of new system:** This website is designed in such ways which help in overcome all the flaws which is in current system.

The present system is outdated and also security in not provided by current system so there will be need of new system.

- **Techniques and coding**: If website is developed several year ago it probably has a lot of unnecessary html code may slowing down website speed so modern techniques such as CSS will web pages to all devices.
- **Content:** The first impression of our website will be over all layout but reader is visiting our website because they looking for useful and updated information.
- **Mobile friendly**: The website is mobile friendly as users spending more hours online on there smartphone.
- **Responsive:** It's a technique that allows a website to flex and adapt to the size of screen. It's being viewed on.
- **Measuring Effectiveness**: It will be able to measure the effectiveness of website An old system may not be equipped with necessary tool that will help us measure how effective our online presence.
- **Website speed**: website loading time is a major factor so due to modern techniques the loading time will be get faster.

### 5) Feasibility study:

After doing the project bus booking system, study and analysing all the existing or required functionalities of the system, the next task is to do the feasibility study for the project. All project are feasible – given unlimited resource and infinite time.

Feasibility study includes consideration of all the possible ways to provide a solution to the given problem. The proposed solution should satisfy all the user requirement and should be flexible enough so that future changes can be easily done based on the future upcoming requirements.

- **A. Economical feasibility:** This is a very important aspect to be considered while developing a project. We decided the technology based on minimum possible cost factor.
  - All hardware and software cost has to be borne by the organization.
  - Overall we have estimated that the benefits the organization is going to receive from the proposed system surely overcome the initial costs and the later on running cost for system.

### **B.** Technical Feasibility:

This included the study of function, performance and constraints that may affect the ability to achieve an acceptable system. For this feasibility study, we studied complete functionality to be provided in the system, as described in the System Requirement Specification (SRS), and checked if everything was possible using different type of frontend and backend platforms.

### C. Operational Feasibility:

No doubt the proposed system is fully GUI based that is very user friendly and all inputs to be taken all self-explanatory even to a layman. Besides, a proper training has been conducted to let know the essence of the system to the users so that they feel comfortable with new system. As far our study is concerned the clients are comfortable and happy as the system has cut down their loads and doing.

### **D.** Social feasibility:

Social feasibility is a detailed study on how one interacts with others within a system or an organization.

### Project Category

### **Project Category**

### HTML:

HTML stands for Hyper Text Markup Language. It is used to design web pages using a markup language. HTML is the combination of Hypertext and Markup language. Hypertext defines the link between the web pages. A markup language is used to define the text document within tag which defines the structure of web pages. This language is used to annotate (make notes for the computer) text so that a machine can understand it and manipulate text accordingly. Most markup languages (e.g. HTML) are human- readable. The language uses tags to define what manipulation has to be done on the text.HTML is a markup language used by the browser to manipulate text, images, and other content, in order to display it in the required format.

### **MYSQL:**

MYSQL is an open-source relational database management system (RDBMS). It is the most popular database system used with PHP. MySQL is developed, distributed, and supported by Oracle Corporation.

The data in a MySQL database are stored in tables which consists of columns and rows.

- MySQL is a database system that runs on a server.
- MySQL is ideal for both small and large applications.
- MySQL is very fast, reliable, and easy to use database system. It uses standard SQL
- MySQL compiles on a number of platforms.
- MySQL works on many operating systems and with many languages including PHP, PERL, C, C++, JAVA, etc.
- MySQL works very quickly and works well even with large data sets.
- MySQL is very friendly to PHP, the most appreciated language for web development.

### CSS:

Cascading Style Sheets, fondly referred to as CSS, is a simply designed language intended to simplify the process of making web pages presentable. CSS allows you to apply styles to web pages. More importantly, CSS enables you to do this independent of the HTML that makes up each web page. CSS is easy to learn and

understood, but it provides powerful control over the presentation of an HTML document.

### **JAVA Script:**

JavaScript is a cross-platform, object-oriented scripting language used to make webpages interactive (e.g., having complex animations, clickable buttons, popup menus, etc.). There are also more advanced server side versions of JavaScript such as Node.js, which allow you to add more functionality to a website than downloading files (such as real-time collaboration between multiple computers). Inside a host environment (for example, a web browser), JavaScript can be connected to the objects of its environment to provide programmatic control over them.Java is a class-based programming language designed for fast execution and type safety. Type safety means, for instance, that you can't cast a Java integer into an object reference or access private memory by corrupting the Java bytecode. Java's class-based model means that programs consist exclusively of classes and their methods.

### PHP:

The term PHP is an acronym for PHP: Hypertext Preprocessor. PHP is a server-side scripting language designed specifically for web development. It is open-source which means it is free to download and use. It is very simple to learn and use. The files have the extension ".php". Rasmus Leadoff inspired the first version of PHP and participating in the later versions. It is an interpreted language and it does not require a compiler.

- PHP code is executed in the server.
- It can be integrated with many databases such as Oracle, Microsoft SQL Server, MySQL, PostgreSQL, Sybase, Informix.
- It is powerful to hold a content management system like WordPress and can be used to control user access.
- It supports main protocols like HTTP Basic, HTTP Digest, IMAP, FTP, and others.
- Websites like www.facebook.com, www.yahoo.com are also built on PHP.

# Software and Hardware Requirements Specifications

### SOFTWARE AND HARDWARE REQUIREMENT SPECIFICATIONS:

Every application needs the software in which it has to be executed and a hardware the application is going to perform its function. Some application cannot run on every platforms and some applications needs some specific requirement in the software or in hardware to get operated. Let's take an example of the applications which cannot be run on every platforms like windows, android, Linux, etc. Applications made in visual basic is only supported for the windows, one cannot access this applications from the mobile phones, etc. So, here are some hardware and software specifications which are mandatory for the application to get operated.

### **Hardware**

Hardware is a term that refers to all the physical parts that make up a computer. The internal hardware devices that make up the computer. Various devices which are essentials to form a hardware is called as components.

Following are the hardware specifications that is required to develop this project is as follows:

Computer components like Monitor, Keyboard, Mouse, CPU, Keyboard.

Minimum 1 GB ram for smooth working of application.

250 GB Hard Disk or More. CD ROM Drive.

Wi-fi Adaptor or an active internet connection.

### **SOFTWARE**

Software can be termed as the group of instruction or command used by the computer to accomplish the given task. It can be said as a set of instructions or programs instructing a computer to do specific task. Software in general term is used to describe the computer programs.

Following are the software specifications that is required to develop this project is as follows: Language Used (Front End) – HTML

Database Used (Back End) – MySQL

Supporting Languages Used –

Html (Version 5) Cascading Style Sheet (CSS) ,JavaScript (JS),Bootstrap (4)

Web Browser Used :- Chrome

Internet Explorer

Text Editors Used: - Sublime Text Editor

Language Used (Front End) – HTML Database Used (Back End) – MySQL

Supporting Languages Used: –

Html, Cascading Style Sheet (CSS), JavaScript (JS),

Web Browser Used: - Chrome

Internet Explorer

Text Editors Used – Sublime Text Editor

## Detailed System Analysis

### **Data Flow Diagram**

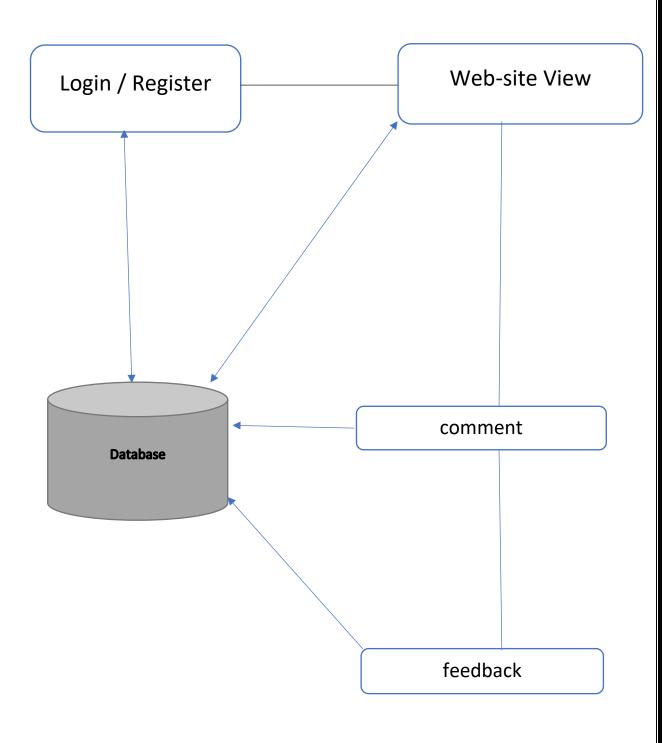

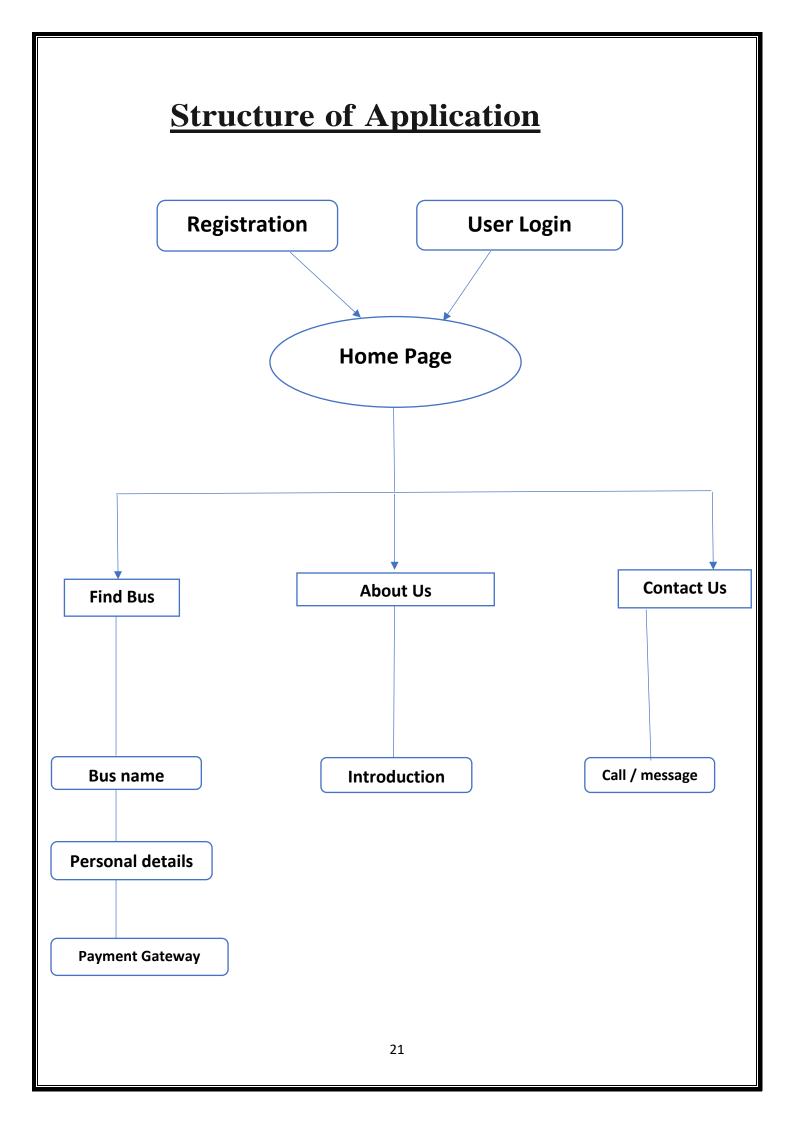

### **Data Structures and Tables**

### **Registration:**

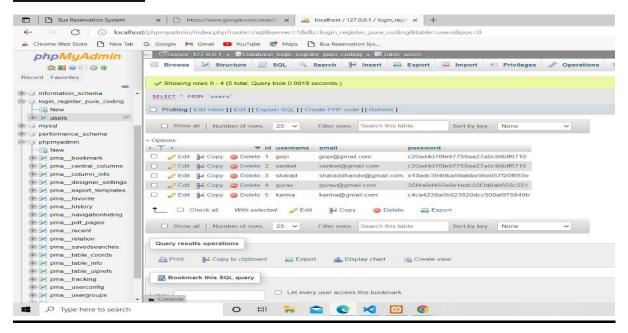

### **Personal details:**

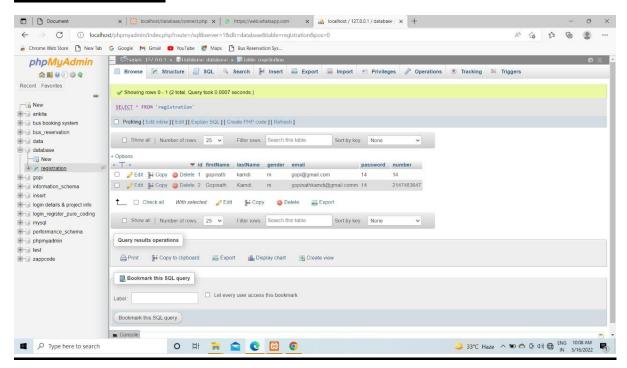

### **Find Bus:**

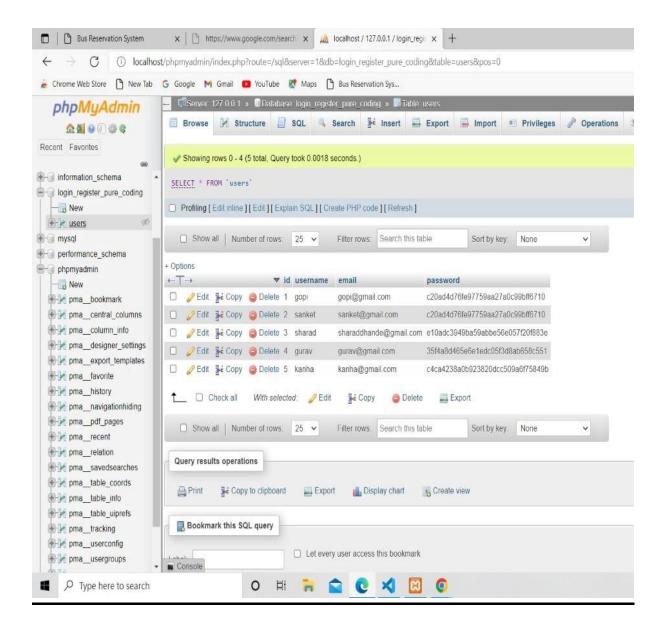

### **Entity relationship diagram**

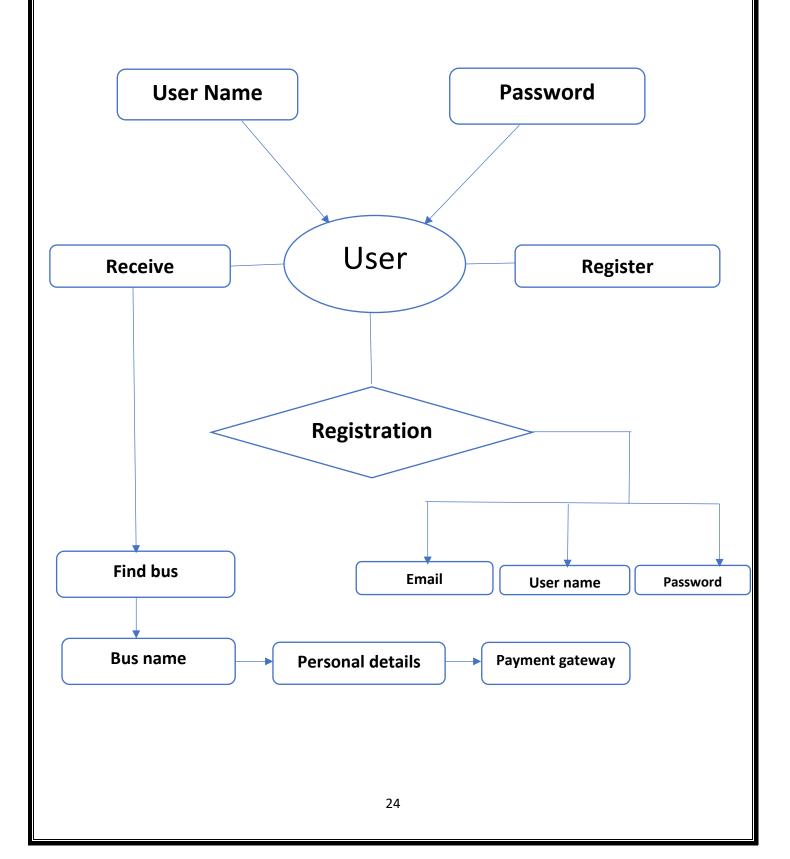

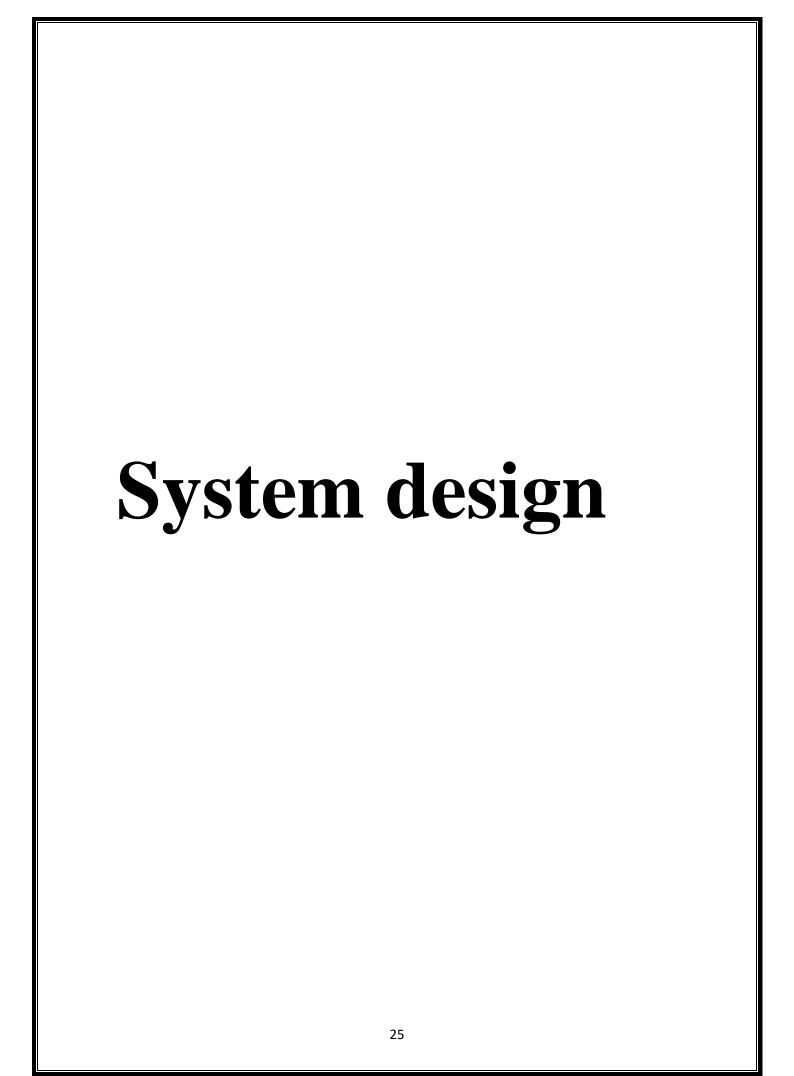

### Form Design

### **Registration Page:**

It is common to have multiple signup pages depending on the types of people and organization you want to register.

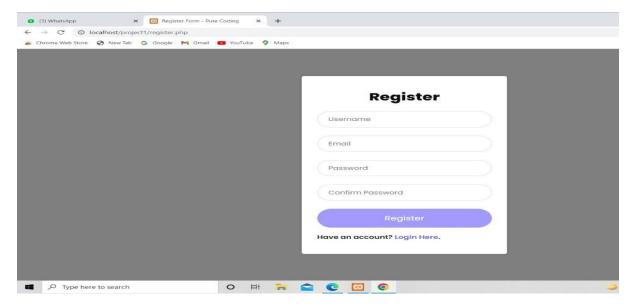

### **Login Page:**

A login page is a web page or an entry page to regularly performed by entering a username and password combination.

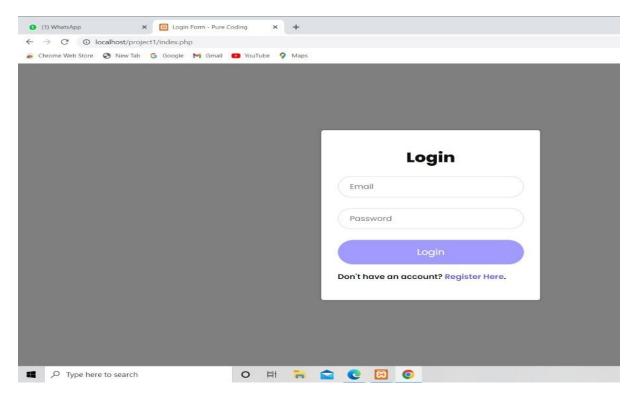

### **Home Page:**

A home page is the main web page of a website. The term may also refer to the start page shown in a web browser when the application first opens.

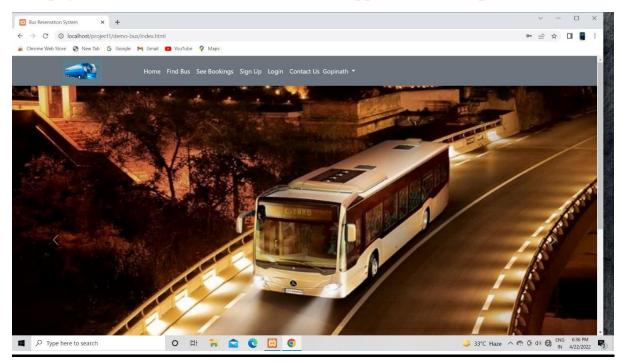

### **Find Bus Page:**

A page where you search the bus from where to where destination end our also shown the time to arrive a bus.

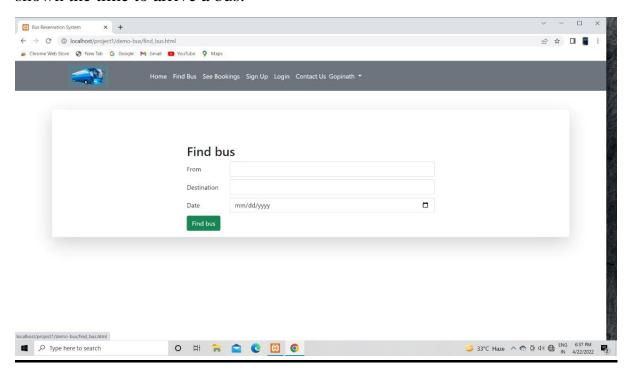

### **Bus name:**

Here the bus name show by the following details of the bus.

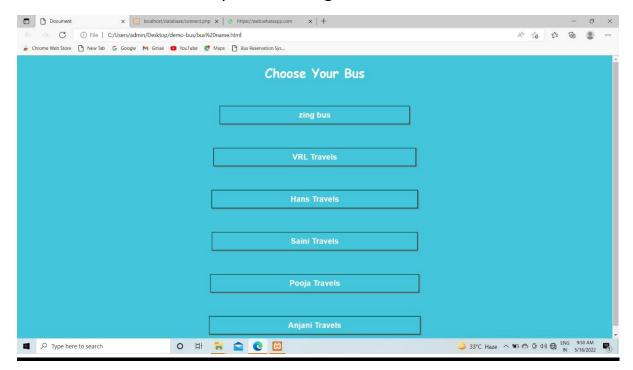

### **Personal details:**

A details about a person such as their name and address.

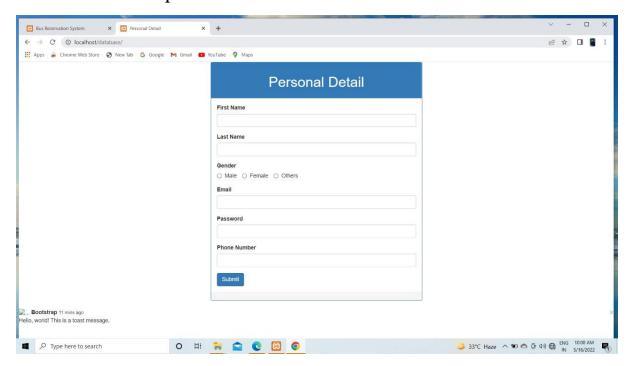

### **Contact Us:**

A contact page is a common web page on a website for visitor to contact the organization or individual providing the website.

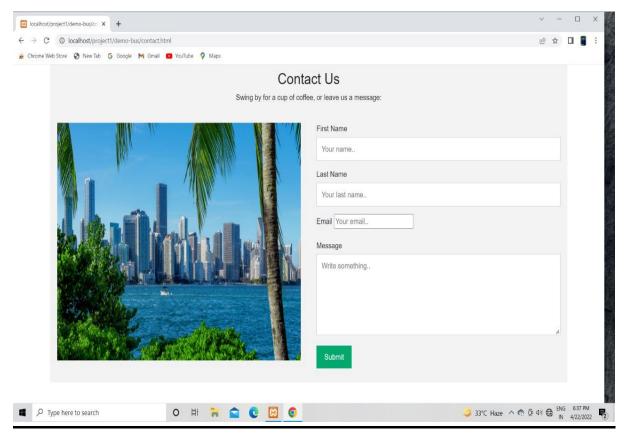

### **Source code:-**

### **Register page:**

```
<?php
include 'config.php';
error_reporting(0);
session_start();
if (isset($_SESSION['username'])) {
  header("Location: index.php");
}
if (isset($_POST['submit'])) {
      $username = $_POST['username'];
      $email = $_POST['email'];
      $password = md5($_POST['password']);
      $cpassword = md5($_POST['cpassword']);
      if ($password == $cpassword) {
            $sql = "SELECT * FROM users WHERE email='$email";
            $result = mysqli_query($conn, $sql);
            if (!\$result->num_rows > 0) {
                  $sql = "INSERT INTO users (username, email, password)
                              VALUES ('$username', '$email', '$password')";
                  $result = mysqli_query($conn, $sql);
                  if ($result) {
                        echo "<script>alert('Wow! User Registration
Completed.')</script>";
                        $username = "";
                        $email = "";
                        $_POST['password'] = "";
                        $_POST['cpassword'] = "";
                  } else {
```

```
echo "<script>alert('Woops! Something Wrong
Went.')</script>";
           } else {
                 echo "<script>alert('Woops! Email Already
Exists.')</script>";
      } else {
           echo "<script>alert('Password Not Matched.')</script>";
}
?>
<!DOCTYPE html>
<html>
<head>
     <meta charset="utf-8">
     <meta name="viewport" content="width=device-width, initial-</pre>
scale=1.0">
     <link rel="stylesheet" href="https://stackpath.bootstrapcdn.com/font-</pre>
awesome/4.7.0/css/font-awesome.min.css">
     <link rel="stylesheet" type="text/css" href="style.css">
     <title>Register Form - Pure Coding</title>
</head>
<body>
     <div class="container">
           <form action="" method="POST" class="login-email">
      800;">Register
                 <div class="input-group">
                       <input type="text" placeholder="Username"</pre>
name="username" value="<?php echo $username; ?>" required>
```

```
</div>
                 <div class="input-group">
                       <input type="email" placeholder="Email"</pre>
name="email" value="<?php echo $email; ?>" required>
                 </div>
                 <div class="input-group">
                       <input type="password" placeholder="Password"</pre>
name="password" value="<?php echo $_POST['password']; ?>" required>
      </div>
      <div class="input-group">
                       <input type="password" placeholder="Confirm</pre>
Password" name="cpassword" value="<?php echo $_POST['cpassword']; ?>"
required>
                 </div>
                 <div class="input-group">
                       <button name="submit"
class="btn">Register</button>
                 </div>
                 Have an account? <a</pre>
href="index.php">Login Here</a>.
           </form>
     </div>
</body>
</html>
```

### **Login page:**

```
<!doctype html>
<html lang="en">
<head>
  <!-- Required meta tags -->
  <meta charset="utf-8">
  <meta name="viewport" content="width=device-width, initial-scale=1,</pre>
shrink-to-fit=no">
  <!-- Bootstrap CSS -->
  <link rel="stylesheet" type="text/css" href="css/bootstrap.css">
  <link rel="stylesheet" type="text/css" href="css/bootstrap.min.css">
  <!-- <li>!-- stylesheet"
href="https://stackpath.bootstrapcdn.com/bootstrap/4.1.3/css/bootstrap.min.css"
-->
  <!--
            integrity="sha384-
MCw98/SFnGE8fJT3GXwEOngsV7Zt27NXFoaoApmYm81iuXoPkFOJwJ8E
RdknLPMO" crossorigin="anonymous">-->
  <title>Bus Reservation System</title>
  <style>
    .scene {
       width: 100px;
       perspective: 100px;
    .card {
       width: 100%;
       height: 100%;
       position: relative;
       transition: transform 5s;
       transform-style: preserve-3d;
       border: none;
       background-color: none;
     }
    .face {
```

```
width: 100%;
       height: 100%;
       position: absolute;
       backface-visibility: hidden;
     }
    .back {
       transform: rotateY(180deg);
     .scene:hover .card {
       transform: rotateY(180deg);
  </style>
</head>
<body>
  <nav class="navbar navbar-expand-lg navbar-light bg-secondary">
     <div class="container">
       <div class="scene" style="background-color:none;margin-</pre>
left:30px;margin-right:100px">
         <div class="card" style="width: 100px; height:</pre>
60px;border:none;background-color:none">
            <a href="#"><img class="face front" src="images/bus_logo1.png"
alt="images/bus_logo1.png"></a>
            <a href="#"><img class="face back" src="images/bus_logo1.png"
alt="images/bus_logo1.png"></a>
         </div>
       </div>
       <button class="navbar-toggler" type="button" data-toggle="collapse"
data-target="#navbarNavAltMarkup" aria-controls="navbarNavAltMarkup"
aria-expanded="false" aria-label="Toggle navigation">
       <span class="navbar-toggler-icon"></span>
    </button>
       <div class="collapse navbar-collapse "id="navbarNavAltMarkup">
         <div class="navbar-nav">
            <a class="nav-item nav-link active" href="index.html"
style="color: white;">Home</a>
            <a class="nav-item nav-link" href="find_bus.html" style="color:
white;">Find Bus</a>
```

```
<a class="nav-item nav-link" href="#" style="color: white;">See
Bookings</a>
           <a class="nav-item nav-link " href="signup.html" style="color:
white;">Sign Up</a>
           <a class="nav-item nav-link" href="login.html" style="color:
white;">Login</a>
           <a class="nav-item nav-link" href="contact.html" style="color:
white;">Contact Us</a>
           <div class="btn-group float-end mt-2">
             <a href="#" class="dropdown-toggle text-decoration-none text-
light" data-bs-toggle="dropdown">
               <i class="bi bi-person-circle"></i>
               <span>Gopinath
             </a>
             <a href="#" class="dropdown-item"><i class="bi bi-lock-
fill"></i> Change Password</a>
               <a href="#" class="dropdown-item"><i class="bi bi-gear-
fill"></i> Admin Setion</a>
               \langle li \rangle
                 <hr class="dropdown-divider">
               <a href="#" class="dropdown-item"><i class="bi bi-box-
arrow-right"></i> Logout</a>
             </u1>
           </div>
        </div>
      </div>
    </div>
  </nav>
  <div class="container shadow-lg p-3 mb-5 bg-body rounded mt-5">
    <center>
      <h2 style="margin-top: 70px; background-color: gray;color:
white">Welcome to Bus Reservation System</h2>
    </center>
    <div class="row">
      <div class="col-sm-6 mx-auto" style="margin-top: 70px">
        <h2>Log in</h2>
```

```
<form action="login.html" method="post">
            <div class="form-group row">
              <label for="example-email-input" class="col-2 col-form-label"</pre>
style="padding-bottom:15px">Username:</label>
              <div class="col-10">
                 <input name='name' class="form-control" type="text"</pre>
id="example-email-input">
               </div>
            </div>
            <div class="form-group row">
              <label for="example-email-input" class="col-2 col-form-label"</pre>
style="padding-bottom:15px">Password:</label>
              <div class="col-10">
                 <input name='password' class="form-control"</pre>
type="password">
               </div>
            </div>
            <div class="pull-right">
              <button type="Submit" class="btn btn-success float-right">Sign
in</button>
            </div>
          </form>
       </div>
     </div>
  </div>
  <script type="text/javascript" src="js/bootstrap.bundle.js"></script>
  <script type="text/javascript" src="js/bootstrap.bundle.min.js"></script>
</body>
</html>
```

#### **Home Page:**

```
<!doctype html>
<html lang=">
<head>
  <!-- Required meta tags -->
  <meta charset="utf-8">
  <meta name="viewport" content="width=device-width, initial-</pre>
scale=1, shrink-to-fit=no">
  <!-- Bootstrap CSS -->
  <link rel="stylesheet" type="text/css" href="css/bootstrap.css">
  k rel="stylesheet" type="text/css"
href="css/bootstrap.min.css">
  <title>Bus Reservation System</title>
  <style>
     .scene {
       width: 100px;
       perspective: 100px;
     .card {
       width: 50%;
       height: 100%;
       position: relative;
       transition: transform 5s;
       transform-style: preserve-3d;
       border: none;
       background-color: none;
     .face {
```

```
width: 100%;
       height: 100%;
       position: absolute;
       backface-visibility: hidden;
    .back {
       transform: rotateY(180deg);
    .scene:hover .card {
       transform: rotateY(180deg);
  </style>
</head>
<body>
  <nav class="navbar navbar-expand-lg navbar-light bg-secondary">
    <div class="container">
       <div class="scene" style="background-color:none;margin-
left:30px;margin-right:100px">
         <div class="card" style="width: 100px; height:</pre>
60px;border:none;background-color:none">
            <a href="#"><img class="face front"
src="images/bus_logo1.png" alt="images/bus_logo1.png"></a>
            <a href="#"><img class="face back"
src="images/bus_logo1.png" alt="images/bus_logo1.png"></a>
         </div>
       </div>
       <button class="navbar-toggler" type="button" data-</pre>
toggle="collapse" data-target="#navbarNavAltMarkup" aria-
controls="navbarNavAltMarkup" aria-expanded="false" aria-
label="Toggle navigation">
```

```
<span class="navbar-toggler-icon"></span>
    </button>
      <div class="collapse navbar-collapse"</pre>
id="navbarNavAltMarkup">
        <div class="navbar-nav">
           <a class="nav-item nav-link active" href="index.html"
style="color: white;">Home</a>
           <a class="nav-item nav-link" href="find_bus.html"
style="color: white;">Find Bus</a>
           <a class="nav-item nav-link" href="Booking.html"
style="color: white;">See Bookings</a>
           <a class="nav-item nav-link " href="signup.html"
style="color: white;">Sign Up</a>
           <a class="nav-item nav-link" href="login.html"
style="color: white;">Login</a>
           <a class="nav-item nav-link" href="contact.html"
style="color: white;">Contact Us</a>
           <div class="btn-group float-end mt-2">
             <a href="#" class="dropdown-toggle text-decoration-
none text-light" data-bs-toggle="dropdown">
               <i class="bi bi-person-circle"></i>
               <span>Gopinath</span>
             </a>
             <a href="#" class="dropdown-item"><i
class="bi bi-lock-fill"></i> Change Password</a>
               <a href="#" class="dropdown-item"><i
class="bi bi-gear-fill"></i> Admin Setion</a>
               <hr class="dropdown-divider">
               <a href="#" class="dropdown-item"><i
class="bi bi-box-arrow-right"></i> Logout</a>
             </div>
```

```
</div>
       </div>
    </div>
  </nav>
  <div id="carouselExampleCaptions" class="carousel slide" data-</pre>
bs-ride="carousel">
    <div class="carousel-indicators">
       <button type="button" data-bs-
target="#carouselExampleCaptions" data-bs-slide-to="0"
class="active" aria-current="true" aria-label="Slide 1"></button>
       <button type="button" data-bs-
target="#carouselExampleCaptions" data-bs-slide-to="1" aria-
label="Slide 2"></button>
       <button type="button" data-bs-
target="#carouselExampleCaptions" data-bs-slide-to="2" aria-
label="Slide 3"></button>
    </div>
     <div class="carousel-inner">
       <div class="carousel-item active">
         <img src="images/banner1.jpg" class="d-block w-100"</pre>
alt="...">
         <div class="carousel-caption d-none d-md-block">
            <h5>Welcome to Bus Reservation System</h5>
         </div>
       </div>
       <div class="carousel-item">
         <img src="images/banner2.jpg" class="d-block w-100"</pre>
alt="...">
       </div>
       <div class="carousel-item">
         <img src="images/banner3.jpg" class="d-block w-100"</pre>
alt="...">
       </div>
```

```
</div>
    <button class="carousel-control-prev" type="button" data-bs-
target="#carouselExampleCaptions" data-bs-slide="prev">
   <span class="carousel-control-prev-icon" aria-</pre>
hidden="true"></span>
   <span class="visually-hidden">Previous</span>
  </button>
    <button class="carousel-control-next" type="button" data-bs-
target="#carouselExampleCaptions" data-bs-slide="next">
   <span class="carousel-control-next-icon" aria-</pre>
hidden="true"></span>
   <span class="visually-hidden">Next</span>
  </button>
  </div>
  </section>
  <section>
    <div class="container shadow mt-5 border">
       <div class="row">
         <div class="col-md-4 col-sm-6 bg-light text-center border-</pre>
end border-bottom py-5 px-3">
           <i class="bi bi-people text-danger fs-1"></i>
           <h4 class="mb-3 fw-normal text-uppercase">SAFETY
+</h4>
            With Safety+ we have
brought in a set of measures like Sanitized buses, mandatory masks
etc. to ensure you travel safely in India.
         </div>
         <div class="col-md-4 col-sm-6 bg-light text-center border-</pre>
end border-bottom py-5 px-3">
           <i class="bi bi-images text-danger fs-1"></i>
           <h4 class="mb-3 fw-normal text-uppercase">SUPERIOR
CUSTOMER SERVICE</h4>
           We put our experience and
relationships to good use and are available to solve your bus travel
issues.
         </div>
```

```
<div class="col-md-4 col-sm-6 bg-light text-center border-</pre>
bottom py-5 px-3">
           <i class="bi bi-shop text-danger fs-1"></i>
           <h4 class="mb-3 fw-normal text-uppercase">LOWEST
PRICES</h4>
           We always give you the
lowest price with the best partner offers.
         </div>
      </div>
  </section>
  <!-- Optional JavaScript -->
  <!-- ¡Query first, then Popper.js, then Bootstrap JS -->
  <script src="https://code.jquery.com/jquery-3.3.1.slim.min.js"</pre>
integrity="sha384-
q8i/X+965DzO0rT7abK41JStQIAqVgRVzpbzo5smXKp4YfRvH+8a
btTE1Pi6jizo" crossorigin="anonymous"></script>
  <!--
       <script
src="https://cdnjs.cloudflare.com/ajax/libs/popper.js/1.14.3/umd/popp
er.min.js" integrity="sha384-
ZMP7rVo3mIykV+2+9J3UJ46jBk0WLaUAdn689aCwoqbBJiSnjAK/
18WvCWPIPm49" crossorigin="anonymous"></script>-->
       <script
  <!--
src="https://stackpath.bootstrapcdn.com/bootstrap/4.1.3/js/bootstrap.
min.js" integrity="sha384-
ChfqqxuZUCnJSK3+MXmPNIyE6ZbWh2IMqE241rYiqJxyMiZ6O
W/JmZQ5stwEULTy" crossorigin="anonymous"></script>-->
  <script
src="https://cdn.jsdelivr.net/npm/@popperjs/core@2.9.2/dist/umd/po
pper.min.js" integrity="sha384-
IQsoLXl5PILFhosVNubq5LC7Qb9DXgDA9i+tQ8Zj3iwWAwPtgFT
xbJ8NT4GN1R8p" crossorigin="anonymous"></script>
```

#### **Find bus:**

```
<!doctype html>
<html lang="en">
<head>
  <!-- Required meta tags -->
  <meta charset="utf-8">
  <meta name="viewport" content="width=device-width, initial-scale=1,</pre>
shrink-to-fit=no">
  <!-- Bootstrap CSS -->
  <link rel="stylesheet" type="text/css" href="css/bootstrap.css">
  <link rel="stylesheet" type="text/css" href="css/bootstrap.min.css">
  <!-- <li><!-- stylesheet"
href="https://stackpath.bootstrapcdn.com/bootstrap/4.1.3/css/bootstrap.min.css"
-->
  <!--
            integrity="sha384-
MCw98/SFnGE8fJT3GXwEOngsV7Zt27NXFoaoApmYm81iuXoPkFOJwJ8E
RdknLPMO" crossorigin="anonymous">-->
  <title>Bus Reservation System</title>
  <style>
     .scene {
       width: 100px;
       perspective: 100px;
     .card {
       width: 100%;
       height: 100%;
       position: relative;
       transition: transform 5s;
       transform-style: preserve-3d;
       border: none;
       background-color: none;
    .face {
```

```
width: 100%;
       height: 100%;
       position: absolute;
       backface-visibility: hidden;
     }
    .back {
       transform: rotateY(180deg);
     .scene:hover .card {
       transform: rotateY(180deg);
  </style>
</head>
<body>
  <nav class="navbar navbar-expand-lg navbar-light bg-secondary">
     <div class="container">
       <div class="scene" style="background-color:none;margin-</pre>
left:30px;margin-right:100px">
         <div class="card" style="width: 100px; height:</pre>
60px;border:none;background-color:none">
            <a href="#"><img class="face front" src="images/bus_logo1.png"
alt="images/bus logo1.png"></a>
            <a href="#"><img class="face back" src="images/bus_logo1.png"
alt="images/bus logo1.png"></a>
         </div>
       </div>
       <button class="navbar-toggler" type="button" data-toggle="collapse"</pre>
data-target="#navbarNavAltMarkup" aria-controls="navbarNavAltMarkup"
aria-expanded="false" aria-label="Toggle navigation">
       <span class="navbar-toggler-icon"></span>
    </button>
       <div class="collapse navbar-collapse "id="navbarNavAltMarkup">
         <div class="navbar-nav">
            <a class="nav-item nav-link active" href="index.html"
style="color: white;">Home</a>
            <a class="nav-item nav-link" href="find_bus.html" style="color:
white;">Find Bus</a>
```

```
<a class="nav-item nav-link" href="#" style="color: white;">See
Bookings</a>
           <a class="nav-item nav-link " href="signup.html" style="color:
white;">Sign Up</a>
           <a class="nav-item nav-link" href="login.html" style="color:
white;">Login</a>
           <a class="nav-item nav-link" href="contact.html" style="color:
white;">Contact Us</a>
           <div class="btn-group float-end mt-2">
             <a href="#" class="dropdown-toggle text-decoration-none text-
light" data-bs-toggle="dropdown">
               <i class="bi bi-person-circle"></i>
               <span>Gopinath
             <a href="#" class="dropdown-item"><i class="bi bi-lock-
fill"></i> Change Password</a>
               <a href="#" class="dropdown-item"><i class="bi bi-gear-
fill"></i> Admin Setion</a>
               \langle li \rangle
                  <hr class="dropdown-divider">
               <a href="#" class="dropdown-item"><i class="bi bi-box-
arrow-right"></i> Logout</a>
             </div>
         </div>
      </div>
    </div>
  </nav>
  <div class="container shadow-lg p-3 mb-5 bg-body rounded mt-5">
    <div class="row">
      <div class="col-sm-6 mx-auto" style="margin-top: 70px">
         <h2>Find bus</h2>
         <form action="find_bus" method="post">
           <div class="form-group row">
             <label for="example-email-input" class="col-2 col-form-label"</pre>
style="padding-bottom:15px">From</label>
             <div class="col-10">
                <input name='source' class="form-control" type="text"</pre>
id="example-email-input">
```

```
</div>
            </div>
            <div class="form-group row">
              <label for="example-email-input" class="col-2 col-form-label"</pre>
style="padding-bottom:15px">Destination</label>
              <div class="col-10">
                 <input name='destination' class="form-control" type="text">
            </div>
            <div class="form-group row">
              <label for="example-email-input" class="col-2 col-form-label"</pre>
style="padding-bottom:15px">Date</label>
              <div class="col-10">
                 <input name='date' class="form-control" type="date">
            </div>
            <div class="pull-right">
              <button type="submit" class="btn btn-success float-right">Find
bus</button>
            </div>
         </form>
       </div>
    </div>
  </div>
  <script type="text/javascript" src="js/bootstrap.bundle.js"></script>
  <script type="text/javascript" src="js/bootstrap.bundle.min.js"></script>
</body>
</html>
```

#### **Bus Name:**

```
<!DOCTYPE html>
<html lang="en">
<head>
  <meta charset="UTF-8">
  <meta http-equiv="X-UA-Compatible" content="IE=edge">
  <meta name="viewport" content="width=device-width, initial-scale=1.0">
  <title>Document</title>
  k rel="preconnect" href="https://fonts.googleapis.com">
  k rel="preconnect" href="https://fonts.gstatic.com" crossorigin>
  link
href="https://fonts.googleapis.com/css2?family=Koulen&display=swap"
rel="stylesheet">
  <style>
    body {
       font-family: 'Koulen', cursive;
       background-color: #43C6DB;
    .main {
       /* background-color: aqua; */
       /* justify-content: center; */
       text-align: center;
     }
    button {
       padding: 10px 200px;
       margin: 20px;
       margin-top: 40px;
       background-color: transparent;
       color: white;
       font-size: 20px;
       font-weight: 600;
       border: 2px solid #033E3E;
       box-shadow: 2px gray;
    button:hover {
       background-color: white;
       border: none;
       color: #033E3E;
```

```
}
    h1 {
      text-align: center;
      color: white;
  </style>
</head>
<body>
  <h1>Choose Your Bus</h1>
  <div class="main">
    <a href=""> <button>zing bus</button></a><br
    <a href=""> <button>VRL Travels</button></a><br
    <a href=""> <button>Hans Travels</button></a><br
    <a href=""> <button>Saini Travels</button></a><br
    <a href=""> <button>Pooja Travels</button></a><br
    <a href=""> <button>Anjani Travels</button></a><br
  </div>
</body>
</html>
```

#### **Personal Details:**

```
<!DOCTYPE html>
<html>
 <head>
  <title>Personal Detail</title>
  <link rel="stylesheet" type="text/css" href="css/bootstrap.css" />
 </head>
 <body>
  <div class="container">
   <div class="row col-md-6 col-md-offset-3">
    <div class="panel panel-primary">
      <div class="panel-heading text-center">
       <h1>Personal Detail</h1>
      </div>
      <div class="panel-body">
       <form action="connect.php" method="post">
        <div class="form-group">
         <label for="firstName">First Name</label>
         <input
          type="text"
          class="form-control"
          id="firstName"
          name="firstName"
         />
        </div>
        <div class="form-group">
         <label for="lastName">Last Name</label>
         <input
          type="text"
          class="form-control"
          id="lastName"
          name="lastName"
         />
        </div>
        <div class="form-group">
         <label for="gender">Gender</label>
         <div>
          <label for="male" class="radio-inline"</pre>
           ><input
             type="radio"
             name="gender"
             value="m"
```

```
id="male"
   />Male</label
  <label for="female" class="radio-inline"</pre>
   ><input
    type="radio"
    name="gender"
    value="f"
    id="female"
   />Female</label
  <label for="others" class="radio-inline"</pre>
   ><input
    type="radio"
    name="gender"
    value="o"
    id="others"
   />Others</label
 </div>
</div>
<div class="form-group">
 <label for="email">Email</label>
 <input
  type="text"
  class="form-control"
  id="email"
  name="email"
/>
</div>
<div class="form-group">
 <label for="password">Password</label>
 <input
  type="password"
  class="form-control"
  id="password"
  name="password"
/>
</div>
<div class="form-group">
 <label for="number">Phone Number</label>
 <input
  type="number"
```

```
class="form-control"
          id="number"
          name="number"
         />
        </div>
        <input type="submit" class="btn btn-primary" />
       </form>
      </div>
      <div class="panel-footer text-right">
       <!-- <small>&copy; Technical Babaji</small> -->
      </div>
    </div>
   </div>
  </div>
  <div class="toast" role="alert" aria-live="assertive" aria-atomic="true">
 <div class="toast-header">
  <img src="..." class="rounded mr-2" alt="...">
  <strong class="mr-auto">Bootstrap</strong>
  <small>11 mins ago</small>
  <button type="button" class="ml-2 mb-1 close" data-dismiss="toast" aria-
label="Close">
   <span aria-hidden="true">&times;</span>
  </button>
 </div>
 <div class="toast-body">
  Hello, world! This is a toast message.
 </div>
</div>
 </body>
</html>
Connect php:
<?php
           $firstName = $_POST['firstName'];
           $lastName = $_POST['lastName'];
           $gender = $_POST['gender'];
           $email = $_POST['email'];
           $password = $_POST['password'];
           $number = $_POST['number'];
           // Database connection
           $conn = new mysqli('localhost','root','','database');
```

```
if($conn->connect_error){
    echo "$conn->connect_error";
    die("Connection Failed : ". $conn->connect_error);
} else {
    $stmt = $conn->prepare("insert into registration(firstName,
lastName, gender, email, password, number) values(?, ?, ?, ?, ?, ?)");
    $stmt->bind_param("sssssi", $firstName, $lastName, $gender,
$email, $password, $number);
    $execval = $stmt->execute();
    echo $execval;
    echo "Registration successfully...";
    $stmt->close();
    $conn->close();
}
```

#### **Contact Us:**

```
<!DOCTYPE html>
<html>
<head>
  <meta name="viewport" content="width=device-width, initial-scale=1">
  <link rel="stylesheet" type="text/css" href="css/bootstrap.css">
  <link rel="stylesheet" type="text/css" href="css/bootstrap.min.css">
  <style>
    body {
       font-family: Arial, Helvetica, sans-serif;
       box-sizing: border-box;
    /* Style inputs */
    input[type=text],
    select,
    textarea {
       width: 100%;
       padding: 12px;
       border: 1px solid #ccc;
       margin-top: 6px;
       margin-bottom: 16px;
       resize: vertical;
    input[type=submit] {
       background-color: #04AA6D;
       color: white;
       padding: 12px 20px;
       border: none;
       cursor: pointer;
```

```
}
     input[type=submit]:hover {
       background-color: #45a049;
    /* Style the container/contact section */
     .container {
       border-radius: 5px;
       background-color: #f2f2f2;
       padding: 10px;
     /* Create two columns that float next to eachother */
     .column {
       float: left;
       width: 50%;
       margin-top: 6px;
       padding: 20px;
    /* Clear floats after the columns */
     .row:after {
       content: "";
       display: table;
       clear: both;
     /* Responsive layout - when the screen is less than 600px wide, make the
two columns stack on top of each other instead of next to each other */
     @media screen and (max-width: 600px) {
       .column,
       input[type=submit] {
          width: 100%;
          margin-top: 0;
  </style>
</head>
```

```
<body>
  <div class="container">
    <div style="text-align:center">
       <h2>Contact Us</h2>
       Swing by for a cup of coffee, or leave us a message:
    </div>
    <div class="row">
       <div class="column">
         <img src="images/contact1.jpg" style="width:100%; height:500px">
       </div>
       <div class="column" style="padding-bottom:20px">
         <form method="post" action="/contact">
           <label for="fname">First Name</label>
           <input type="text" id="fname" name="firstname"</pre>
placeholder="Your name..">
           <label for="lname">Last Name</label>
           <input type="text" id="lname" name="lastname"</pre>
placeholder="Your last name..">
           <label for="email">Email</label>
           <input type="email" id="email" name="email" placeholder="Your
email..">
           <br>><br>>
           <label for="message">Message</label>
           <textarea id="message" name="message" placeholder="Write
something.." style="height:170px"></textarea>
           <input type="submit" value="Submit">
         </form>
       </div>
    </div>
  </div>
</body>
</html>
```

### Input and output screen

#### **Registration Page:**

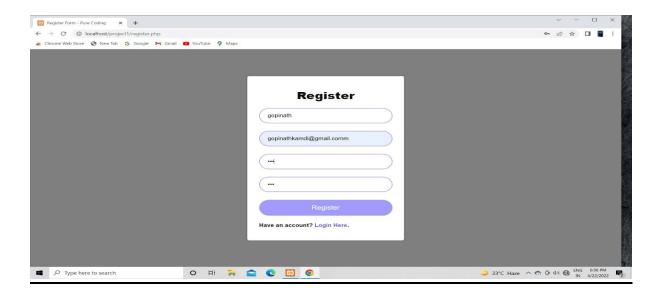

#### **Login:**

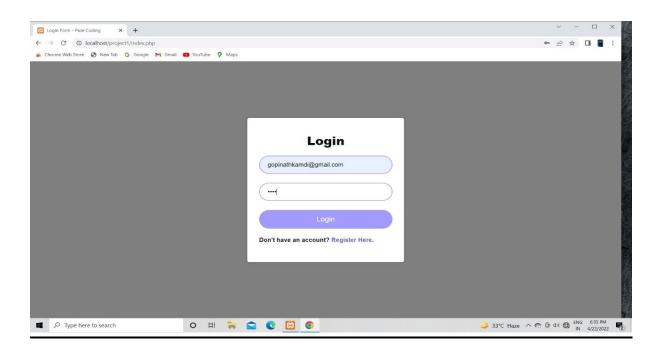

#### **Home Page:**

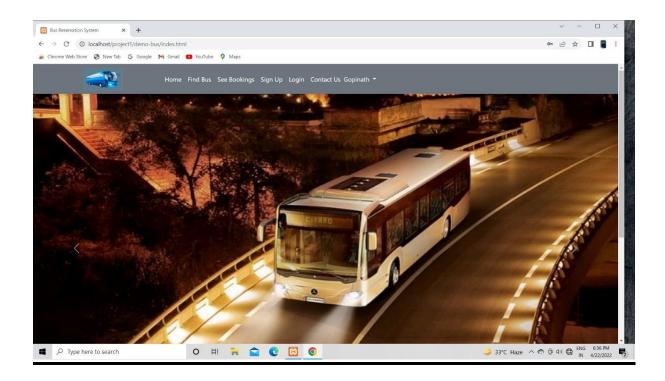

#### **Find bus:**

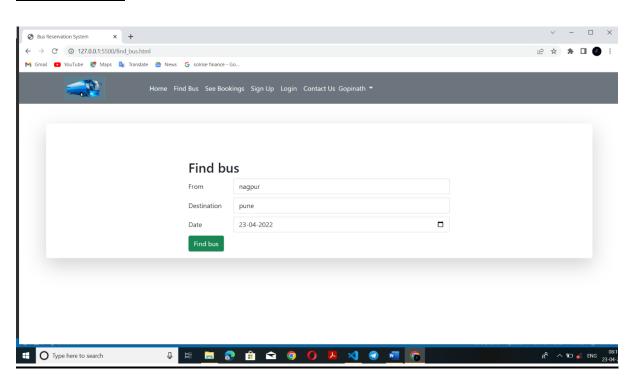

#### **Personal Details:**

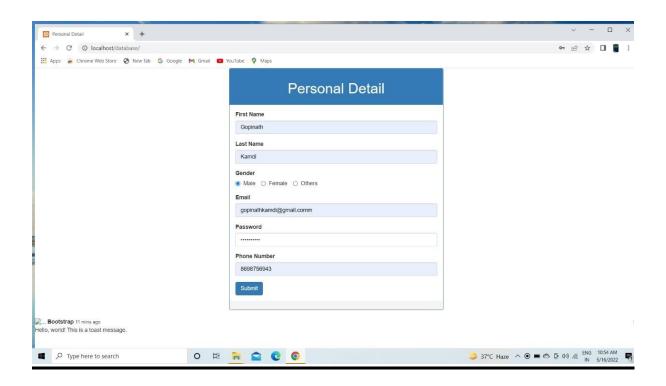

#### **Contact Us:**

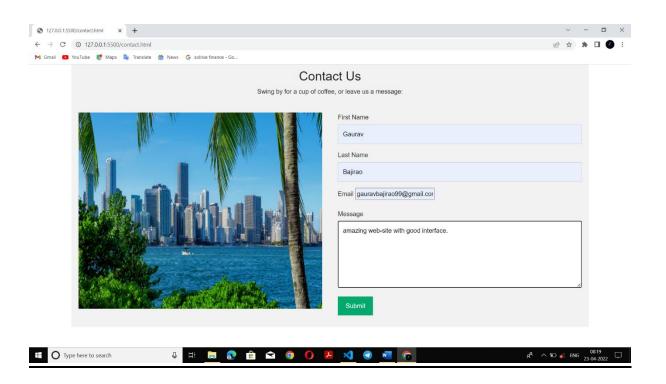

# Testing and validation check

#### **Testing and Validation check**

Validation Testing ensures that the product actually meets the client's needs. It can also be defined as to demonstrate that the product fulfills its intended use when deployed on appropriate environment.

Whenever any particular software is tested then the main motive is to checkthe quality against the defects being found.

The process of evaluating software during the development process or atthe end of the development process to determine whether it satisfies specified business requirements.

The developers fix the bugs and the software is rechecked to make sure that absolutely no bugs are left out in that. This not only shoots the product's quality but also its user acceptance.

- o To ensure customer satisfaction
- To be confident about the product
- o To fulfil the client's requirement
- o optimum capacity
- o Software acceptance from the end-user

Client-side validation is an initial check and an important feature of good user experience; by catching invalid data on the client-side, the user can fix it straight away. If it gets to the server and is then rejected, a noticeable delay is caused by a round trip to the server and then backto the client-side to tell the user to fix their data.

# System security measures

#### **System security measures:**

Security of a computer system is a crucial task. It is a process of ensuring confidentiality A system is said to be secure if its resources are used and accessed as intended under all the circumstances, but no system can guarantee absolute security from several of the various threats and unauthorized access.

Security measures will be taken:

#### • Strong passwords:

This first measure is taken that users may used special characters in their passwords and password length must be 8 characters.

#### Confidentiality

If any users is sharing their personal details in login form it will be secure safely as only users can access such information.

Implementation, evolutions and maintenance

#### **Implementation**, evolution and maintenance

#### 1. Implementation

The design of a management information system may seem to management to be an expensive project, the cost of getting the MIS on line satisfactorily may often be comparable to that of its design, and the implementation has been accomplished when the outputs of the MIS are continuously utilized by decision makers.

Once the design has been completed, there are four basic methods for implementing the MIS.

These are following.

- 1. Install the system in a new operation or organization.
- 2. Cut off the old system and install the new

This produces a time gap during which no system is in operation. Practically, installation requires one or two days for small companies or small systems.

3. Cut over by segments

This method is also referred as" phasing in" the new system. Small parts or subsystems are substituted for the old. In the case of upgrading old systems, this may be a very desirable method.

4. Operate in parallel and cut over.

The new system is installed and operated in parallel with the current system until it has been checked out, then only the current system is cut out. This method is expensive because of personal and related costs. Its big advantages are that the system is fairly well debugged when it becomes the essential information system.

#### 2. Evolutions

After the MIS has been operating smoothly for a short period of time, an evaluation of each step in the design and of the final system performance should be made.

Evaluation should not be delayed beyond the time when the system's analysts have completed most of the debugging. The longer the delay, the more difficult it will be for designer to remember important details.

The evaluation should be made by the customer as well as by the designers.

#### 3. Maintenance

Control and maintenance of the system are the responsibilities of the line managers.

Control of the systems means the operation of the system as it was designed to operate. Sometimes, well-intentioned people or operators may make unauthorized changes to improve the system, changes that are not approved or documented.

Maintenance is closely related to control. Maintenance is that ongoing activity that keeps the MIS at the highest levels of effectiveness and efficiency within cost constraints.

Maintenance is directed towards reducing errors due to design, reducing errors due to environmental changes and improving the system's scope and services.

# Future scope of the project

#### • Real-time omnichannel sales management

Real-time seat and sales management is also a prerequisite to implementing demand-based yielded pricing, which for many operator has proven to be a key factor of success.

#### • Advance fare management

Pricing depends very much on what type of long-distance travel business you do. Our experience shows that mid to large bus companies, especially the leading ones in their regions, tend to diversify their operations between long-distance, international, shuttle and commuting services.

#### Advanced inventory management

Seat inventory management is dependent on the operator's specific business model. For example, shuttle services don't usually need specific seat inventory management. Yet for intercity operations, real-time inventory management is a must.

#### • Modern digital marketing tools

A long-distance bus company has to be present in most of the digital channels so that finding them will be as fast and easy as possible for the passenger of the future.

#### • Self-service capability

But self-service is not only related to digital sales channels. The same applies to brick-and-mortar locations. Ticket vending machines, for example, are a great way to reduce labour costs while maintaining a presence in important locations.

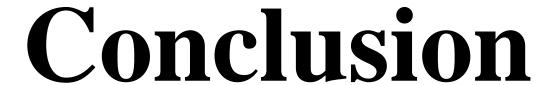

#### **Conclusion**

Online ticket booking system is an application where the customer can book a ticket online and 24\*7 hours a day from anyplace in the world. Customers can also interact with the ticket booking website to know any other details they want. Online ticket booking system has been developed successfully. System performance is also found to be satisfactory. This is a user-friendly application. Through this application, the cost can be reduced and efficiency is increased. There are several procedures that can be selected by customers. With the help of this application customers can book tickets, can know the status of a flight, bus or trains, a Source station and destination can be chosen according to their choice, can select seats, can choose the time, and pay through the portal after reaching the station or airport. Thus online ticket booking system target internal and external audiences. Online ticket booking system is very big to maintain but it always provides excellent facilities to accomplish the goal and help to reduce a complex paperwork process through a mobile application. This can be a benefit using online ticket booking system application rather searching on several websites. With the help of online ticket booking system records are maintained and the database is updated with time to time. Through Online ticket booking system, technologies and features have been introduced.

# Bibliography and Reference

## Bibliography & references: Books:

- HTML Black Book HTML5 and CSS.
- PHP Third Edition Larry Ullman

#### Website:

- Http://www.google.com
- Http://www.w3schools.com
- Http://www.tutorialspoint.com

Α

**PROJECT SYNOPSIS** 

ON

#### "Bus Booking"

Submitted to

## G. S. COLLEGE OF COMMERCE & ECONOMICS, NAGPUR AUTONOMOUS

In the Partial Fulfilment of

**B.Com.** (Computer Application) Final Year

Synopsis Submitted by:-

**Gopinath Purushottam kamdi** 

**Gaurav Arun Bajirao** 

**Under the Guidance of** 

Pravin J. Yadao

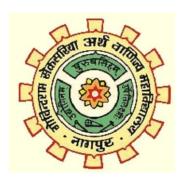

G. S. COLLEGE OF COMMERCE & ECONOMICS, NAGPUR

AUTONOMOUS

2021-2022

#### 1. Introduction

"Bus Booking" is a web application which is made in Php and Html. The main object a web application is to provide digital interface where you can book tickets digitly from anytime anywhere.

The main feature of web application includes the user id and password of the customer. In the web application includes Bus name, Time, Date and from where to where the bus goes. This will also include online payment option booking the seat and it also display the customer tickets details.

#### 2. Objectives of the project:

- 1)To manage the details of Bus, Tickets, Booking, Seats, Customer.
- 2)To reduce manual work
- 3)To reduce in physical work.
- 4)To customer accurate timing know.
- 3. Project Category: Web Application
- 4. Tools/ Platform/ Languages to be used:

Programming Language: HTML, CSS, java script

Operating system: Windows 10

- **5. Scope of future application:**
- 1. The main important is save time.
- 2. Customer booking tickets with in a time.
- 3. provide tickets cancellation facilities.
- 4. It shows the price according to the root.

**Submitted by:** 

**Gopinath Purushottam Kamdi** 

Approved by:

Prof. Pravin Yadao

**Project Guide** 

Gaurav Arun Bajirao